#### **·** Introduction

- 1.
Please
distinguish
the
transmitter
and
receiver
before
installation. 2.
Do
not
disassemble
the
machine
to
repair
the
product
during
the working
process
to
avoid
electric
shock.
- 3.
Please
cut
off
the
power
before
installation.
Live
installation
may damage
the
equipment.
- 4.
Do
not
expose
the
devices
to
rain,
moisture
and
liquid.
- 5.
Use
a
5V/1A
DC
adapter
only.
Make
sure
the
specification matched
if
using
3rd
party
DC
adapters.

- 1.
Zero
latency.
- 2.
Support
up
to
4K@30Hz
resolution.
- 3.
Support
CAT6/6A/7
network
cables,

1080p@60Hz
transmission
distance is up to 70 meters, 4K30Hz transmission distance is up to 40 meters.
- 4.
Support
KVM
remote
control
and
management.
- 5.
Support
HDR10.
- 6.
Support
EDID
passthrough.
- 7.
Transmitter
supports
HDMI
loop‑out.
- 8.
Receiver
supports
3.5mm
stereo
audio
output.
- 9.
Automatically
adjusts
parameters
to
match
different
network
cables and
achieve
the
best
display
performance.

10.
Lightning
Protection,
Surge
Protection,
ESD
Protection.

This
HDMI
Extender
includes
a
transmitter
unit
and
a
receiver
unit,
allows the
HDMI
signal
to
be
transmitted
up
to
70
meters
at
1080p
resolution using a Cat6/6A/7 network cable. It adopts a point-to-point connection configuration,
supports
KVM
remote
control
and
management
and 3.5
mm
stereo
audio
output.
It
is
perfect
for
outdoor
advertising,
monitor system,
home
entertainment,
conference,
etc.

#### **Features**

1

# HDMI
KVM
EXTENDER

HDMI
KVM
Point
to
Point
Extender

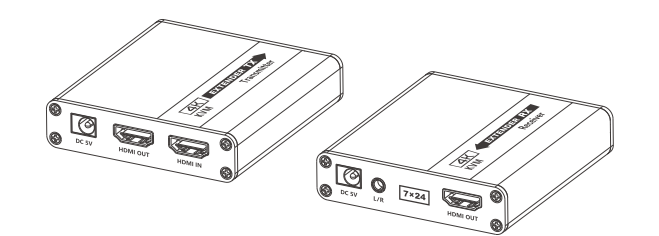

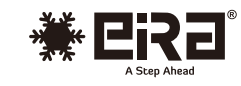

**User
Manual**

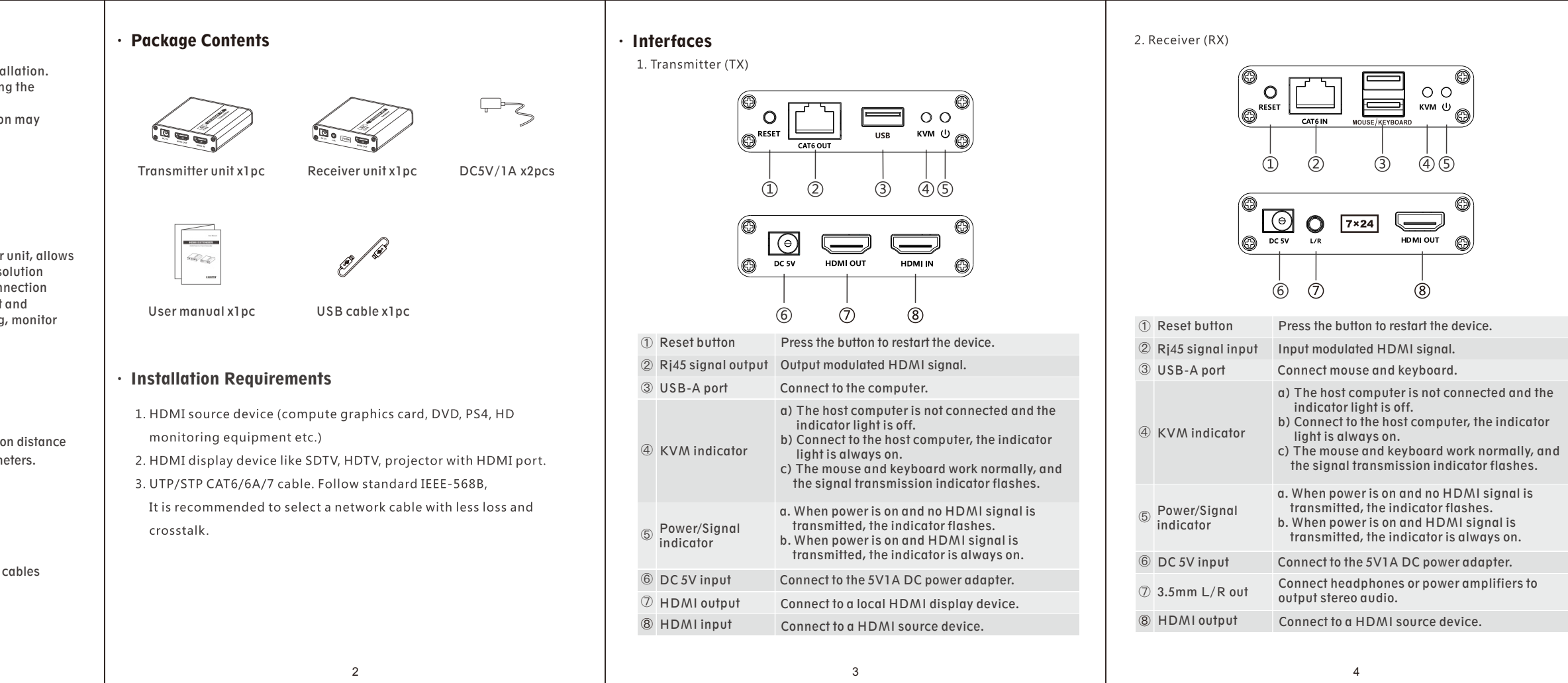

**ER2661KVM**

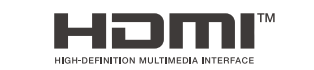

## **Important Safety Notice**

#### $·$  FAQ · Installation Procedures 2. Connection instruction  $\cdot$  Specification 1) Connect the source device to the HDMI in port of the transmitter with 1. Connection Q: There is no output on screen when all connections are correct? I t an HDMI cable, and connect the HDMI out port of the receiver to the A: 1) Please make sure the HDMI cables support the resolution of the V o l t a g Power Supply output signal from the source device. P o w display device with another HDMI cable. H D M I D i s l a H D 2) Please check and make sure the network cable insert to the RJ45 2) Connect the CAT out port of the transmitter and the CAT in port of H D S p e a k e r port well. the receiver via a network cable (CAT6/6A/7). N e t w o rk
c a b l e H D MI
I N H D MI
O U T  $\blacksquare$ 3) Restart the transmitter or receiver by pressing the reset button. 3 ) If using HDMI loop out, connect the display device to the HDMI OUT H D M I D i s l a H D P C port of the transmitter. T X R X HDMI U SB Performance Q: Black screen happened on the display/monitor? 4) Plug the power supply into the device to get started. And Interface K e y b o a r d / m o u s e A: 1) Check if the length of the cable is within the specified range. **[NOTE]:** It is recommended to use a length range within  $2 \sim 70$ m network Note: When using the 3.5mm stereo audio jack, please switch the audio S u p p o 2) Reset the transmitter to re-built the connection. output format of the signal source to PCM format. cable. If the cable is too short, there may be no display output I n p ut a I n p ut a because the signal is too strong. If the cable is too long, the Q: The display shows unusual color or no sound? I n p ut
c The network cable should follow the standard of IEEE-568B. It is O u t p A: 1) Reset the transmitter or receiver to re-built the connection. output may be with poor quality. recommended to select a network cable with less loss and crosstalk. 2) Check if the HDMI cables are connected well. Transmissio n C a t 6 / 6 1-Orange/white 2-Orange 3 -Green/white Distance 3) Reconnect the network cable. 4 ‑ B l ue

5 ‑ B l u e / w h i te 6-Green Protection E l e c t r ■ 量。 l Level t he
w h 7-Brown/white 8 ‑ B r o wn W o r k i Operating S t o r a Environment H u m i d D i m e n M a t e r i Body T r e a t Properties C o l o r W e i g h 5 6 7

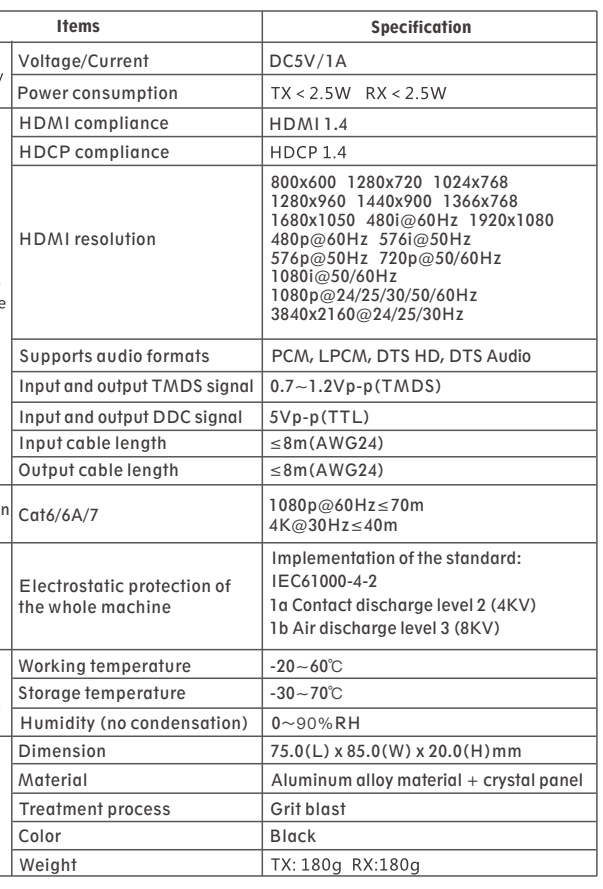

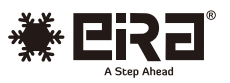

### **Disclaimer**

The product name and brand name may be registered trademark of related manufactures.  $\mathbb{M}$  and  $\circledR$  may be omitted on the user manual. The pictures in this user manual are just for reference. The terms HDMI, HDMI High-Definition Multimedia Interface, and the HDMI Logo are trademarks or registered trademarks of HDMI Licensing Administrator, Inc. We reserve the rights to make changes without further notice to a product or system described herein to improve reliability, function or design.